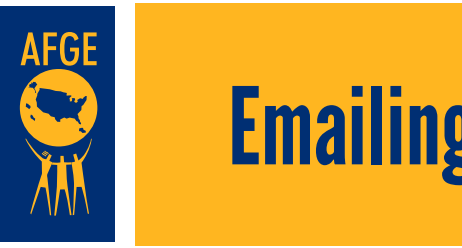

this function.

a. Members All Types b. Potential Members

2. Use your Quick Link to pull the list you need: a. Members All Types b. Potential Members

 $\mathcal{S}(\mathcal{S})$  . See each to select the contact the contact the contact the contact to include the contact to include  $\mathcal{S}(\mathcal{S})$ 

# Emailing Your Members Using Broadstripes **Emailing Your Members Using Broadstripes**  $\sim$  Chicaring Tedi incompletely to make  $\sim$

**Email in the Check in with the MOD Organizing Tech team to make Example 1 Example 1 S** and the state of the state of the state of the state of the state of the state of the state of the state  $\mathbf{S}$ 

### **Use your Quick Link to pull the list you need:**

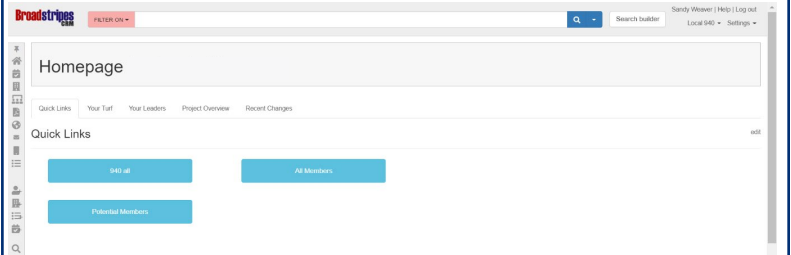

a. Members All Types

b. Potential Members

 i. If you need different (and more specific) searches, contact MOD.

#### **3. Select all to select the contacts you wish to include.**

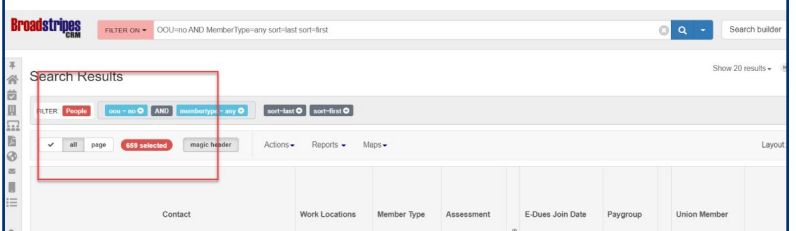

a. Notice the color has changed to indicate you can also verify the selection. You can also verify the selection by comparing the number selected to the number of contacts in the search.

> a. Notice the color has changed to indicate your selection. You can also verify the selection by comparing the number selected to the number of contacts in the search.

## **Click on Actions. That will open a drop-down menu. Click on Email.** 4. Click on Actions. That will open a drop-down menu. Click on Email.

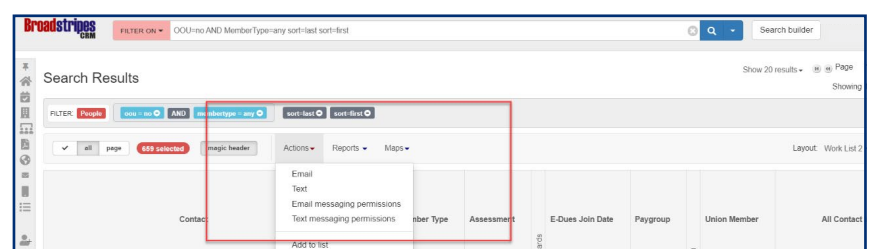

#### **Once the email screen opens, you will be able to type in your message (or copy and paste)**

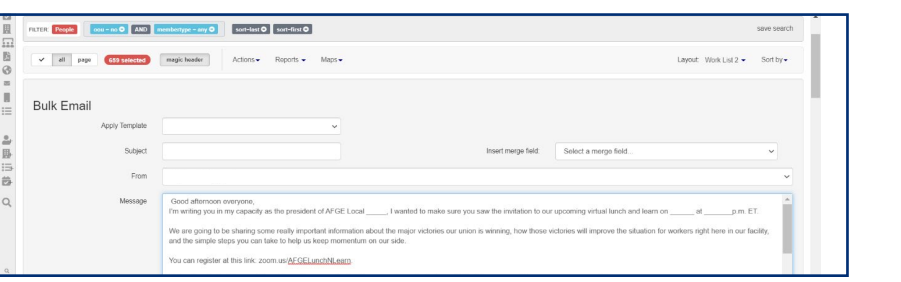

 $\mathcal{S}_{\mathcal{A}}$  screen opens, you will be able to type in your message (or copy and pastel) and pastella

## AMERICAN FEDERATION OF GOVERNMENT EMPLOYEES, AFL-CIO

**Once you are satisfied with your email, click on Send. The system will ask you if you are sure. If you are sure you have the right audience and the right message, click on the "Send" button and your email is sent!**

#### **Give it a little time (10-15 minutes for large locals) and then you can verify your email success rates in the "Sent Emails" folder.**

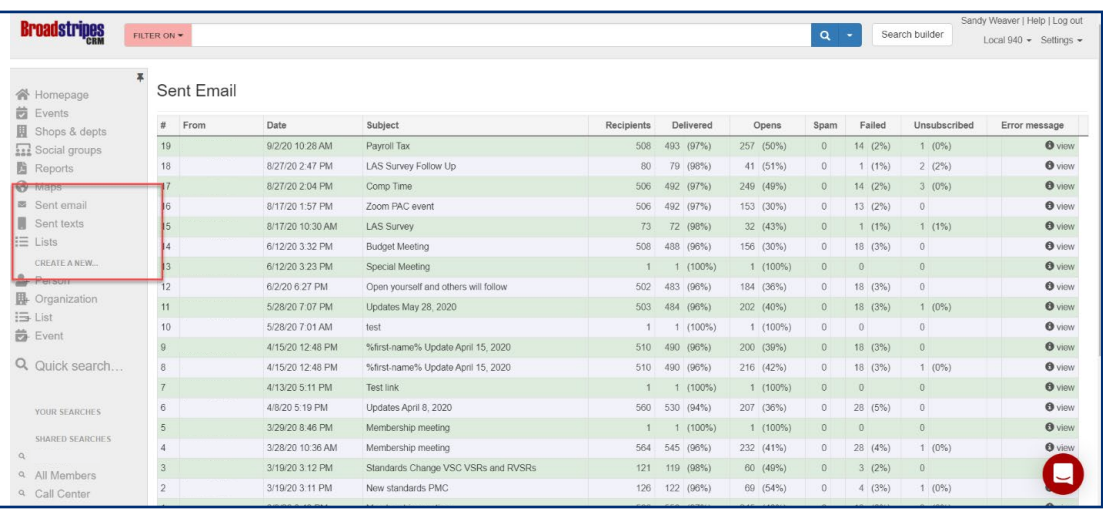